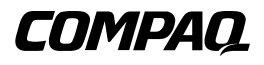

# **DRTape Solution**

Referenzhandbuch

Zweite Ausgabe (April 2001) Teilenummer 225231-042 Compaq Computer Corporation

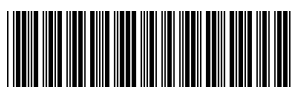

225231- 042

## **Hinweis**

© 2001 Compaq Computer Corporation

Compaq, das Compaq Logo und SmartStart sind eingetragen beim U.S. Patent and Trademark Office. Softpaq ist eine Marke der Compaq Information Technologies Group L.P. in des USA und anderen Ländern.

Compaq Service Tool Software, einschließlich der entsprechenden Dokumentation, beinhaltet vertrauliche Technologien und ist Eigentum der Compaq Computer Corporation. Der Service-Kunde erhält hiermit für die Dauer der Vertragslaufzeit die Lizenz zur Verwendung der Software für ausschließlich solche Zwecke, die sich direkt auf die Lieferung der anwendbaren Services beziehen, die von Compaq oder Compaq Servicepartnern bereitgestellt werden. Dem Kunden ist es nicht erlaubt, die Software zu verändern, zu entfernen, zu übermitteln oder an dieser ein Reverse Engineering durchzuführen, oder die Software oder eventuelle mithilfe der Software entstandene Diagnose- oder Systemmanagementdaten Dritten ohne Genehmigung von Compaq oder Compaq Servicepartnern zugänglich zu machen. Bei Einstellung der Services wird der Kunde auf Verlangen von Compaq oder des Compaq Servicepartners die Software und alle damit verbundenen Dokumentationen zerstören oder zurückgeben.

Compaq Computer Corporation haftet nicht für technische oder redaktionelle Fehler oder Auslassungen in diesem Dokument. Inhaltliche Änderungen dieses Dokuments behalten wir uns ohne Ankündigung vor. Die Informationen in dieser Veröffentlichung werden ohne Gewähr für ihre Richtigkeit zur Verfügung gestellt. Insbesondere enthalten diese Informationen keinerlei zugesicherte Eigenschaften. Alle sich aus der Verwendung dieser Informationen ergebenden Risiken trägt der Benutzer.

Im Übrigen haftet Compaq nur nach Maßgabe der folgenden Regelungen: Bei Vorsatz, Ansprüchen nach dem Produkthaftungsgesetz sowie bei Personenschäden haftet Compaq nach den gesetzlichen Vorschriften. Bei grober Fahrlässigkeit ist die Haftung der Höhe nach begrenzt auf den typischerweise vorhersehbaren Schaden, soweit der Schaden nicht durch leitende Angestellte oder Organe verursacht oder wenn eine wesentliche Vertragspflicht verletzt wurde. Bei einfacher Fahrlässigkeit haftet Compaq nur, wenn eine wesentliche Vertragspflicht verletzt wurde oder wenn ein Fall des Verzuges oder einer von Compaq zu vertretenden Unmöglichkeit vorliegt. Die Haftung ist in diesen Fällen begrenzt auf den typischerweise vorhersehbaren Schaden. Bei Fehlen zugesicherter Eigenschaften, anfänglicher Unmöglichkeit oder der während des Verzuges eintretenden Unmöglichkeit ist die Haftung der Höhe nach begrenzt auf den typischerweise vorhersehbaren Schaden.

Die Garantien für Compaq Produkte werden ausschließlich in der entsprechenden, zum Produkt gehörigen Dokumentation beschrieben. Aus dem vorliegenden Dokument sind keine weiterreichenden Garantieansprüche abzuleiten.

Compaq DRTape Solution Referenzhandbuch Zweite Ausgabe (April 2001) Teilenummer 225231-042

# **Inhalt**

### <span id="page-2-1"></span><span id="page-2-0"></span>**[Einführung](#page-3-0)**

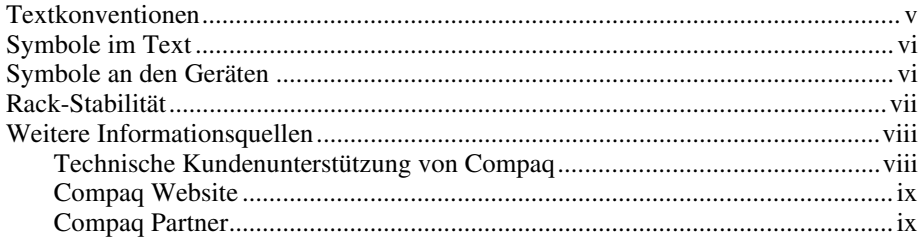

## **[Compaq DRTape Solution](#page-8-0)**

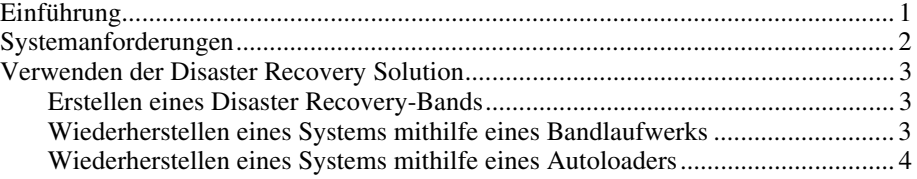

#### **[Index](#page-13-0)**

## **Einführung**

<span id="page-3-0"></span>Dieses Handbuch enthält schrittweise Installationsanleitungen sowie Informationen über Betrieb, Fehlerbeseitigung und zukünftige Upgrades.

## **Textkonventionen**

**Tasten, Schaltflächen und Symbole** Tasten, Schaltflächen und Symbole sind fett formatiert. Ein Pluszeichen (+) zwischen zwei Tasten bedeutet, dass diese gleichzeitig gedrückt werden müssen. BENUTZEREINGABE Benutzereingaben sind in einem anderen Schriftbild und in Großbuchstaben dargestellt. *DATEINAMEN* Dateinamen werden in kursiven Großbuchstaben angezeigt. *Menüoptionen*, *Befehlsnamen* und *Dialogfeldnamen* Diese Elemente sind kursiv formatiert. BEFEHLE, VERZEICHNIS-NAMEN und LAUFWERKSNAMEN Diese Elemente sind stets in Großbuchstaben dargestellt.

In diesem Dokument werden die folgenden Konventionen verwendet, um bestimmte Textelemente voneinander abzuheben:

<span id="page-4-0"></span>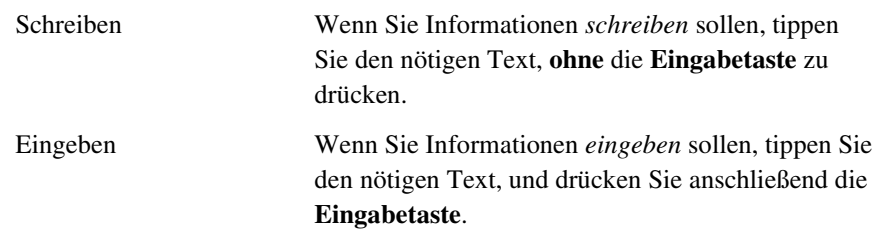

## <span id="page-4-1"></span>**Symbole im Text**

Die nachfolgend aufgeführten Symbole können in diesem Handbuch vorkommen. Diese Symbole haben folgende Bedeutung.

**VORSICHT:** In dieser Form hervorgehobener Text weist darauf hin, dass die Nichtbeachtung der Anleitungen zu Verletzungen und zum Tod führen kann.

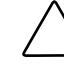

**ACHTUNG:** In dieser Form hervorgehobener Text weist darauf hin, dass die Nichtbeachtung der Anleitungen zur Beschädigung der Geräte oder zum Verlust von Daten führen kann.

**WICHTIG:** In dieser Form hervorgehobener Text dient der Verdeutlichung bestimmter Informationen oder enthält spezielle Anleitungen.

**HINWEIS:** In dieser Form hervorgehobener Text enthält Kommentare oder Verweise.

## **Symbole an den Geräten**

Diese Symbole befinden sich an Geräteteilen, von denen eine Gefahr ausgehen kann.

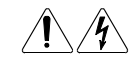

Wenn Oberflächen oder Bereiche eines Geräts mit diesem Symbol gekennzeichnet sind, besteht dort Stromschlaggefahr. Der betreffende Bereich enthält keine Teile, die vom Benutzer gewartet werden können. **VORSICHT:** Um Verletzungen durch Stromschläge zu vermeiden, dürfen die betreffenden Abdeckungen nicht geöffnet werden.

<span id="page-5-1"></span><span id="page-5-0"></span>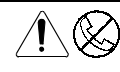

Dieses Symbol kennzeichnet eine RJ-45-Anschlussbuchse als Netzwerkverbindung.

**VORSICHT:** Schließen Sie an diese Buchse keine Telefonapparate oder sonstigen Telekommunikationsgeräte an, um einen elektrischen Schlag, einen Brand oder eine Beschädigung der Geräte zu vermeiden.

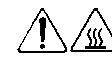

Diese Symbole weisen auf heiße Gerätebereiche und –oberflächen hin, bei deren Berührung Verbrennungsgefahr besteht.

**VORSICHT:** Um die Verletzungsgefahr durch heiße Oberflächen oder Komponenten zu vermeiden, lassen Sie die Teile vor dem Berühren abkühlen.

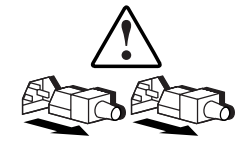

Dieses Symbol auf Netzteilen oder Stromversorgungssystemen weist darauf hin, dass das Gerät über mehrere Stromquellen versorgt wird.

**VORSICHT:** Ziehen Sie alle Netzkabel ab, um das System vollständig von der Stromversorgung zu trennen und Verletzungen durch einen Stromschlag zu vermeiden.

## **Rack-Stabilität**

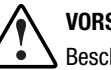

**VORSICHT:** Beachten Sie die folgenden Hinweise, um Verletzungen oder Beschädigungen der Geräte zu vermeiden:

- Die Nivellierungsfüße müssen korrekt eingestellt sein.
- Das Gesamtgewicht des Racks muss auf den Nivellierungsfüßen lasten.
- Bei Einzel-Rack-Installationen müssen die Stabilisierungsfüße am Rack angebracht sein.
- Bei Installationen mit mehreren Racks müssen die einzelnen Racks untereinander verbunden sein.
- Ein Rack kann instabil werden, wenn aus irgendeinem Grund mehrere Komponenten auf einmal herausgezogen werden. Ziehen sie jeweils nur eine Komponente heraus.

## <span id="page-6-1"></span><span id="page-6-0"></span>**Weitere Informationsquellen**

Falls Probleme auftreten, die Sie nicht mithilfe der Informationen in diesem Handbuch lösen können, stehen Ihnen die folgenden Quellen mit zusätzlichen Informationen und weiteren Hilfen zur Verfügung.

#### **Technische Kundenunterstützung von Compaq**

In Deutschland erreichen Sie die technische Kundenunterstützung von Compaq unter der Telefonnummer 0180/5 21 21 11 (0,24 DM/Min.). In Nordamerika steht Ihnen die technische Kundenunterstützung von Compaq unter der Rufnummer 1-800-OK-COMPAQ rund um die Uhr zur Verfügung. Um eine ständige Qualitätsverbesserung zu erzielen, werden Anrufe eventuell aufgezeichnet oder überwacht.

Wenden Sie sich außerhalb Deutschlands und Nordamerikas an die telefonische technische Kundenunterstützung von Compaq in Ihrer Nähe. Die Telefonnummern für die weltweite technische Kundenunterstützung finden Sie auf der Compaq Website. Die Compaq Website hat die Adresse:

www.compaq.com.

Bitte halten Sie folgende Informationen bereit, wenn Sie bei Compaq anrufen:

- Registriernummer der technischen Kundenunterstützung (falls vorhanden)
- Seriennummer des Produkts
- Modellbezeichnung und Modellnummer des Produkts
- Eventuell angezeigte Fehlermeldungen
- Zusätzlich installierte Platinen oder Hardware
- Software und Hardware von Fremdherstellern
- Betriebssystem und Revisionsstufe

#### <span id="page-7-1"></span><span id="page-7-0"></span>**Compaq Website**

Auf der Compaq Website finden Sie Informationen zu diesem Produkt sowie die neuesten Treiber und Flash-ROM-Images. Die Compaq Website hat die Adresse:

www.compaq.com.

#### **Compaq Partner**

Die Adresse eines Compaq Partners in Ihrer Nähe können Sie unter folgenden Telefonnummern erfragen:

- Deutschland: 0180/3 22 12 21 (0,18 DM/Min.)
- USA: 1-800-345-1518
- Kanada: 1-800-263-5868
- Die Telefonnummern außerhalb Deutschlands, den USA und Kanadas finden Sie in der Compaq Website.

## **Compaq DRTape Solution**

## <span id="page-8-0"></span>**Einführung**

Ihr neues Bandlaufwerk unterstützt Disaster Recovery, eine Funktion, die von verschiedenen durch Compaq empfohlene Hersteller von Bandsicherungssoftware angeboten wird. Systemausfälle können jederzeit auftreten. Bei einem solchen Ausfall kann es sein, dass der Server abstürzt, nicht mehr gestartet werden kann oder nach dem Neustart Funktionalitätsprobleme aufweist. Wenn Sie über keine Disaster Recovery-Strategie verfügen, sind dann möglicherweise alle Daten verloren. Selbst wenn Sie ein vollständiges Backup durchführen, benötigen Sie für den Wiederherstellungsvorgang wertvolle Zeit, um den Server wieder in Betrieb zu setzen.

Die Compaq DRTape Solution vereinfacht den Vorgang der Disaster Recovery. Wenn vor dem Auftreten eines Fehlers ein vollständiges Backup mit DRTape durchgeführt wurde, kann ein System in sehr kurzer Zeit wieder in einen betriebsfähigen Zustand versetzt werden. Die Compaq DRTape Solution bietet folgende Vorteile:

- Der Vorgang der Disaster Recovery erfordert weniger Schritte.
- Es ist weniger Zeit für das Backup und die Wiederherstellung erforderlich.
- Der Vorgang der Disaster Recovery wird durch Reduzierung der Anzahl von Elementen (Disketten, CDs und Bänder) auf ein einziges Band vereinfacht. Die erfolgreiche Wiederherstellung wird also auch gewährleistet, indem durch beschädigte oder nicht verfügbare Medien verursachte Probleme vermieden werden.

<span id="page-9-1"></span><span id="page-9-0"></span>Die DRTape Solution umfasst folgende Funktionen:

- Compaq spezifische Firmware, mit deren Hilfe das Bandlaufwerk im Wiederherstellungsfall als bootfähiges SCSI-CD-ROM-Laufwerk angesprochen werden kann.
- Herstellerspezifische Software, die Disaster Recovery-Medien erstellt, die ein minimales Betriebssystem laden, das dem Benutzer das Wiederherstellen des ausgefallenen Systems ermöglicht.

**WICHTIG:** Weitere Informationen zur Verwendung dieser Software finden Sie in der Benutzerdokumentation, die der herstellerspezifischen Software beiliegt.

■ Vollkommen unabhängiges Konzept, bei dem während des Vorgangs der Disaster Recovery keine CDs zum Wiederherstellen des Systems erforderlich sind.

## **Systemanforderungen**

Beachten Sie, dass für die Compaq DRTape Solution bestimmte Arten von Betriebssystemen, Laufwerks-Firmware, Controller-BIOS und Systemtreibern erforderlich sind. Eine Kompatibilitätsübersicht der unterstützten Server und Betriebssysteme finden Sie auf der Compaq Website unter:

```
www.compaq.com/products/storageworks/tape-and-optical-
storage/disasterrecovery.html
```
**HINWEIS:** Ist an Ihrem Bandlaufwerk ein Aufkleber mit der Beschriftung "DR Ready" angebracht, dann verfügt das Laufwerk über die geeignete Firmware. Wenn Sie nicht über die erforderliche Version verfügen, können Sie ein *SoftPaq* ™ mit der aktuellen Firmware von der Website des unterstützten Laufwerks herunterladen.

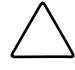

**ACHTUNG:** Wenn Sie einen Compaq 66 MHz/64 Bit Wide Ultra3 SCSI Controller verwenden, müssen Sie diesen Treiber mithilfe der Compaq SmartStart and Support Software CD neu laden, nachdem das Betriebssystem auf das System geladen wurde.

Führen Sie folgende Schritte durch, um den Treiber neu zu laden:

- 1. Legen Sie die SmartStart oder Server Support Setup Utility CD in das CD-ROM-Laufwerk ein.
- 2. Wählen Sie *Install Compaq Server Support* (Compaq Server Support installieren) aus.
- 3. Wählen Sie mit der **Nach-unten-Taste** *Compaq 66-MHz/64-bit Wide Ultra3 SCSI driver (ADPU160M.SYS)* aus. Klicken Sie anschließend auf **Install** (Installieren).

## <span id="page-10-1"></span><span id="page-10-0"></span>**Verwenden der Disaster Recovery Solution**

In diesem Abschnitt wird erläutert, wie Sie mithilfe der Compaq DRTape Solution ein Band anlegen und ein System wiederherstellen können. Zunächst müssen Sie ein Disaster Recovery-Band erstellen, das Sie zur späteren Verwendung aufbewahren. Nach einem Ausfall können Sie dieses Disaster Recovery-Band verwenden, um ein System mit einem Bandlaufwerk oder einem Autoloader wiederherzustellen und zu konfigurieren.

#### **Erstellen eines Disaster Recovery-Bands**

Die Compaq DRTape Solution besteht aus einem Band, das eine Sicherung Ihres Betriebssystems, Ihrer Anwendungs-Software und Ihrer Daten enthält.

Führen Sie die folgenden Schritte durch, um mithilfe eines Compaq Bandlaufwerks oder eines Autoloaders und der unterstützten Software eine Disaster Recovery-Bandsicherung zu erstellen:

1. Installieren Sie die DRTape fähige Software.

**HINWEIS:** Anleitungen zur Installation der Software finden Sie in der herstellerspezifischen Dokumentation.

- 2. Das Bandlaufwerk oder der Autoloader wird als bootfähiges Bandlaufwerk erkannt, und der Benutzer wird aufgefordert, ein bootfähiges Image zu erstellen, das auf das Medium kopiert wird.
- 3. Führen Sie den Sicherungsvorgang durch. Aktivieren Sie nach der Sicherung den Schreibschutz für das Band und bewahren Sie es sicher auf.

#### **Wiederherstellen eines Systems mithilfe eines Bandlaufwerks**

So stellen Sie ein System mithilfe des DRTape wieder her:

- 1. Legen Sie die SmartStart CD in das CD-ROM-Laufwerk ein. Warten Sie, bis Sie zum Einlegen der Betriebssystem-CD aufgefordert werden.
- 2. Nehmen Sie die SmartStart CD aus dem Laufwerk.
- 3. Nehmen Sie das aktuellste DRTape.
- 4. Überzeugen Sie sich davon, dass das DRTape schreibgeschützt ist, und legen Sie das DRTape in das Bandlaufwerk ein.
- <span id="page-11-1"></span><span id="page-11-0"></span>5. Wenn alle drei LED-Anzeigen an der Vorderseite des Bandlaufwerks blinken, schalten Sie den Computer oder das Bandlaufwerk innerhalb der nächsten 15 Sekunden ein. Dadurch wird das Bandlaufwerk in den Disaster Recovery-Modus versetzt.
- 6. Ihr System befindet sich nun im Disaster Recovery-Modus. Beim Neustart des Systems wird das Bandlaufwerk als bootfähiges Gerät erkannt. Nach dem Laden des Betriebssystems wird der Bildschirm der herstellerspezifischen Software angezeigt, der Sie über den weiteren Vorgang informiert. Ausführlichere Informationen zur Durchführung des Wiederherstellungsvorgangs finden Sie in der Dokumentation der herstellerspezifischen Software.

Nachdem die herstellerspezifische Software das System wiederhergestellt hat, ist das System wieder für den normalen Betrieb bereit.

#### **Wiederherstellen eines Systems mithilfe eines Autoloaders**

So stellen Sie ein System mithilfe des DRTape wieder her:

- 1. Legen Sie die SmartStart CD in das CD-ROM-Laufwerk ein. Warten Sie, bis Sie zum Einlegen der Betriebssystem-CD aufgefordert werden.
- 2. Nehmen Sie die SmartStart CD aus dem Laufwerk.
- 3. Nehmen Sie das aktuellste DRTape.
- 4. Überzeugen Sie sich davon, dass das DRTape schreibgeschützt ist, und legen Sie das DRTape in den Autoloader ein.
- 5. Rufen Sie auf dem LCD-Display den Menümodus auf, indem Sie die Taste **Select** (Auswählen) circa fünf Sekunden lang gedrückt halten.
- 6. Wählen Sie *DR Mode* (DR-Modus) aus, indem Sie den Cursor mit der Taste **Select** bewegen und dann die Taste **Enter** (Eingabe) drücken. Bewegen Sie den Cursor auf *ON*, und drücken Sie die Taste **Enter**.
- 7. Auf dem LCD-Display des Autoloaders wird *Power Cycle To Enter DR Mode* (Zum Wechseln in den DR-Modus aus- und einschalten) angezeigt. Schalten Sie den Autoloader aus und wieder ein.
- 8. Beim Hochfahren emuliert das Gerät eine CD-ROM. In der vierten Zeile des LCD-Displays (normalerweise für Reinigungsanforderung reserviert) blinkt "DR Mode", sobald der DR-Modus erkannt wurde.
- 9. Ihr System befindet sich nun im Disaster Recovery-Modus. Beim Neustart des Systems wird der Autoloader als bootfähiges Gerät erkannt. Nach dem Laden des Betriebssystems wird der Bildschirm der herstellerspezifischen Software angezeigt, der Sie über den weiteren Vorgang informiert. Ausführlichere Informationen zur Durchführung des Wiederherstellungsvorgangs finden Sie in der Dokumentation der herstellerspezifischen Software.

Nachdem die herstellerspezifische Software das System wiederhergestellt hat, ist das System wieder für den normalen Betrieb bereit.

## **Index**

### <span id="page-13-0"></span>**A**

ADPU160M.SYS [2](#page-9-0) Autoloader Wiederherstellen eines Systems [4](#page-11-0)

#### **B**

Beschreibung Disaster Recovery [1](#page-8-0)

## **C**

Compaq 66 MHz/64 Bit Wide Ultra3 SCSI Treiber Neu laden [2](#page-9-0) Compaq Partner [ix](#page-7-0) Compaq Website [ix](#page-7-0)

#### **D**

Disaster Recovery Beschreibung [1](#page-8-0) Erstellen eines DRTape [3](#page-10-0) Firmware [3](#page-10-0) Standards [2](#page-9-0)

Disaster Recovery *Fortsetzung* Vorteile [1](#page-8-0) Wiederherstellen eines Systems [3,](#page-10-0) [4](#page-11-0) Wiederherstellen mit einem Autoloader [4](#page-11-0) DR *Siehe* Disaster Recovery

### **E**

Erstellen eines DRTape [3](#page-10-0)

#### **F**

Firmware Disaster Recovery [3](#page-10-0)

#### **H**

Hilfe Compaq Website [ix](#page-7-0) Technische Kundenunterstützung, Telefonnummern [viii](#page-6-0) Zusätzliche Quellen [viii](#page-6-0)

### **K**

Kompatibilitätsübersicht URL [2](#page-9-1) Website [2](#page-9-1)

#### **P**

Piktogramme Symbole an den Geräten [vi](#page-4-1)

#### **R**

RJ-45-Anschlussbuchse [vii](#page-5-1)

### **S**

**Standards** Disaster Recovery [2](#page-9-1) Symbole An den Geräten [vi](#page-4-1) Im Text [vi](#page-4-1)

#### **T**

Technische Kundenunterstützung [viii](#page-6-1)

Telefonnummern [ix](#page-7-1) Textkonventionen [v](#page-2-1) Treiber 66 MHz/64 Bit Wide Ultra3 SCSI [2](#page-9-1)

## **V**

Vorsicht Rack-Stabilität [vii](#page-5-1) Stromschlag [vii](#page-5-1) Vorteile Disaster Recovery [1](#page-8-0)

#### **W**

Website Kompatibilitätsübersicht [2](#page-9-1) Weitere Informationsquellen [viii](#page-6-1) Wiederherstellen eines Systems Mithilfe von DRTape [3,](#page-10-1) [4](#page-11-1) www.compaq.com. [viii,](#page-6-1) [ix](#page-7-1)